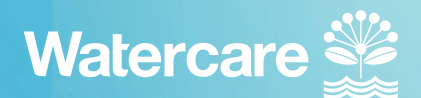

## **A guide to the contractor registration process**

Click the following link to visit our contractor induction web page: **https://www.watercare.co.nz/About-us/Who-we-are/Contractors**

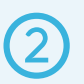

As a new contractor, please select the 'click to begin' button under the heading 'Registration portal (new contractor)'.

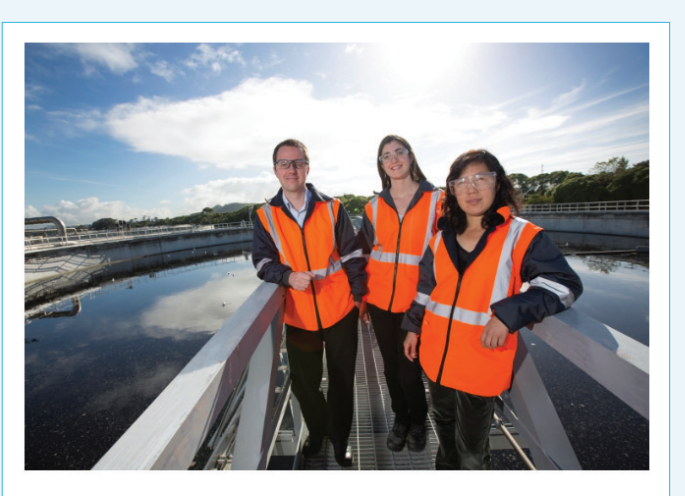

**Registration portal (new contractor)** 

Follow the instructions for registration via Immerse (inductions, certification for site entry, training modules) by clicking the button below.

Click to begin!

➂ You will be taken to the site induction screen. Scroll to 'onscreen instructions' and click 'Immerse Registration' to continue.

Please click this link to register | Immerse Registration.

If you have previously registered before please click the sign in button (yellow arow)

## **A guide to the contractor registration process**

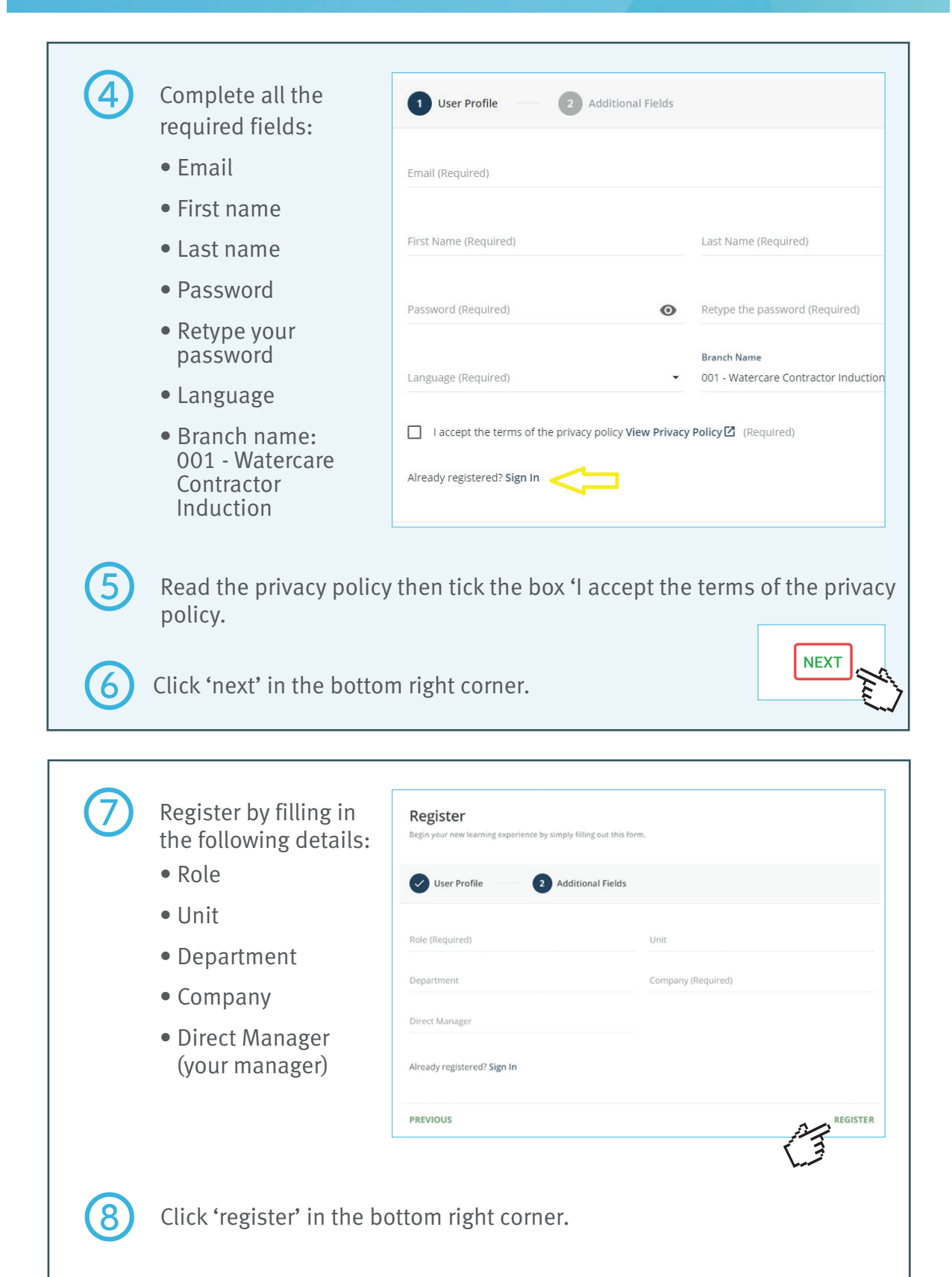

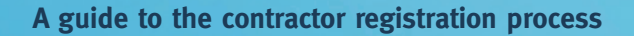

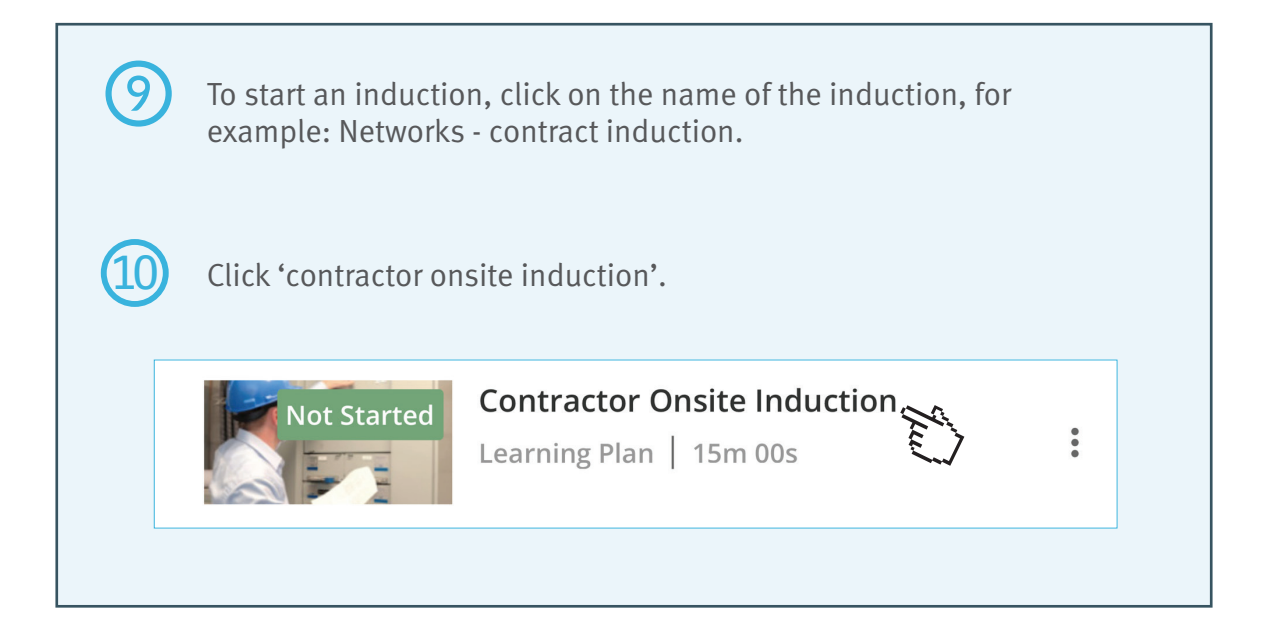

Eleven inductions will appear. Click on the induction you are required to complete.

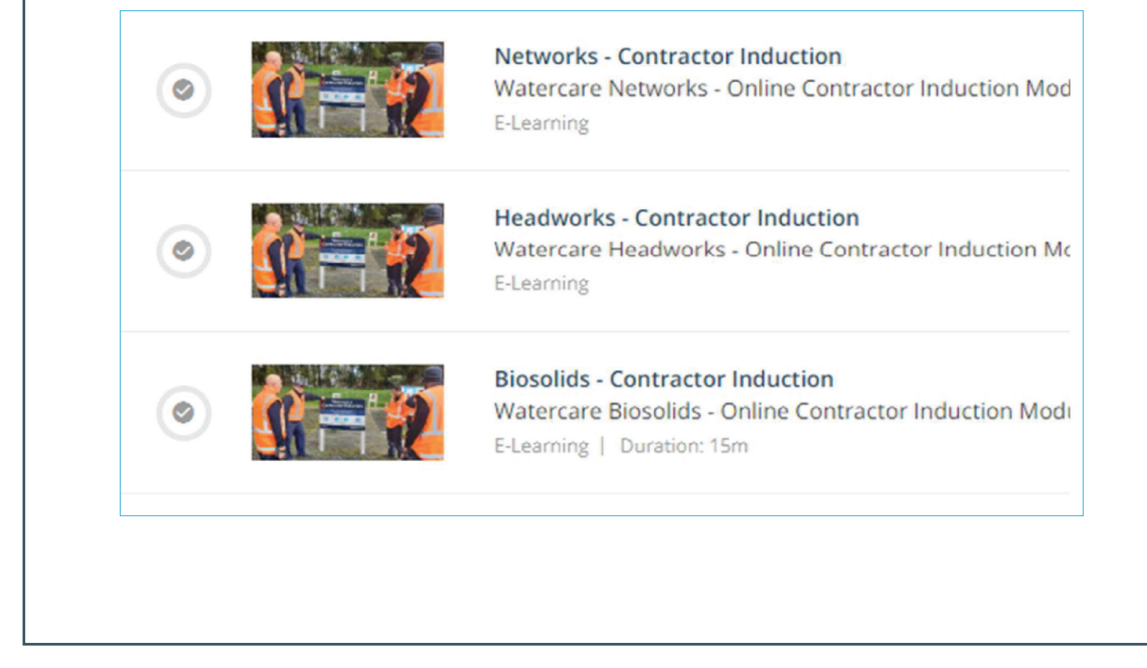

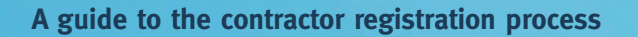

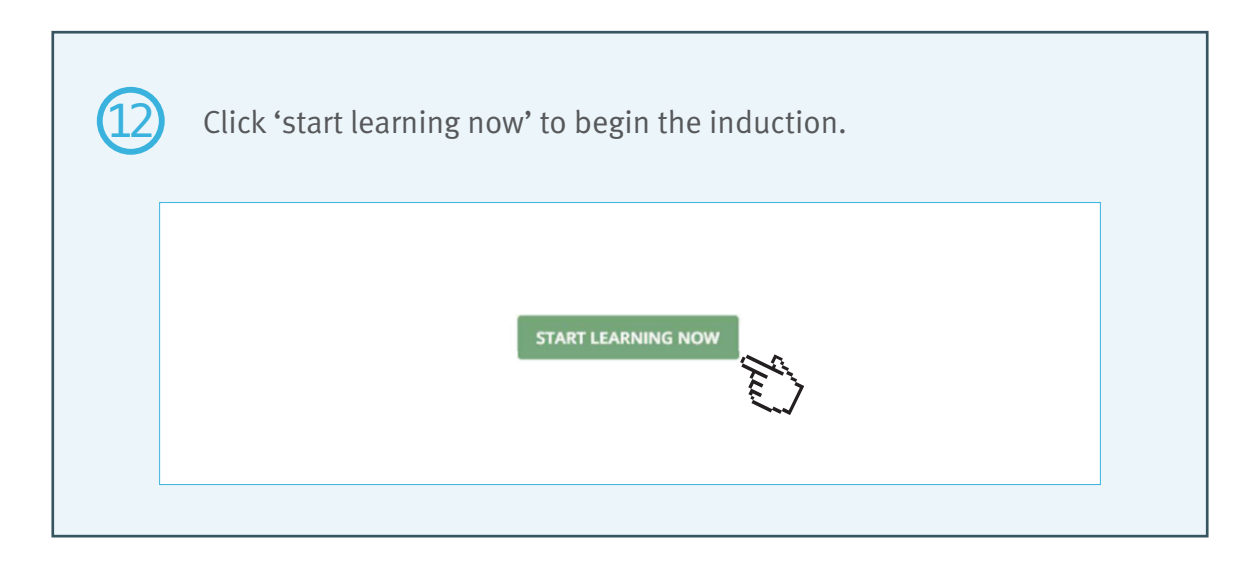

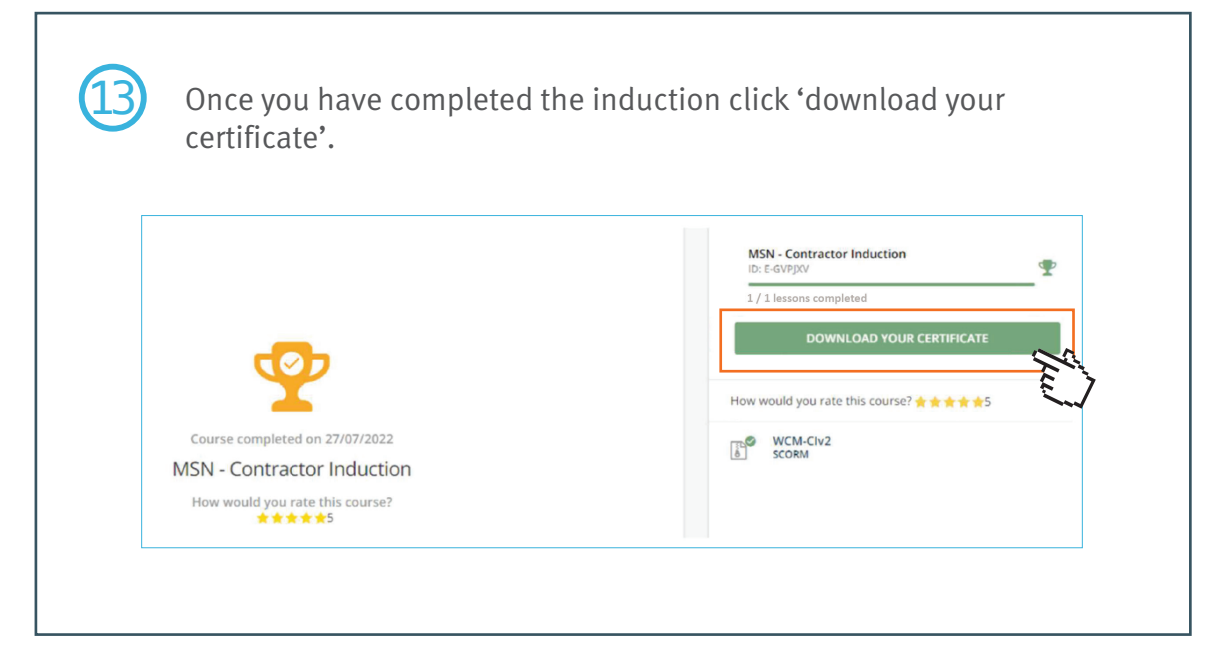

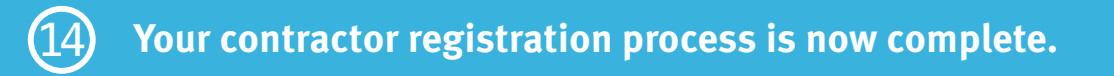